# Uživatelská příručka

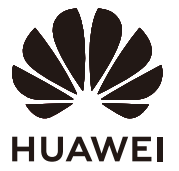

## **Obsah**

### **[Seznámení s počítačem](#page-2-0)**

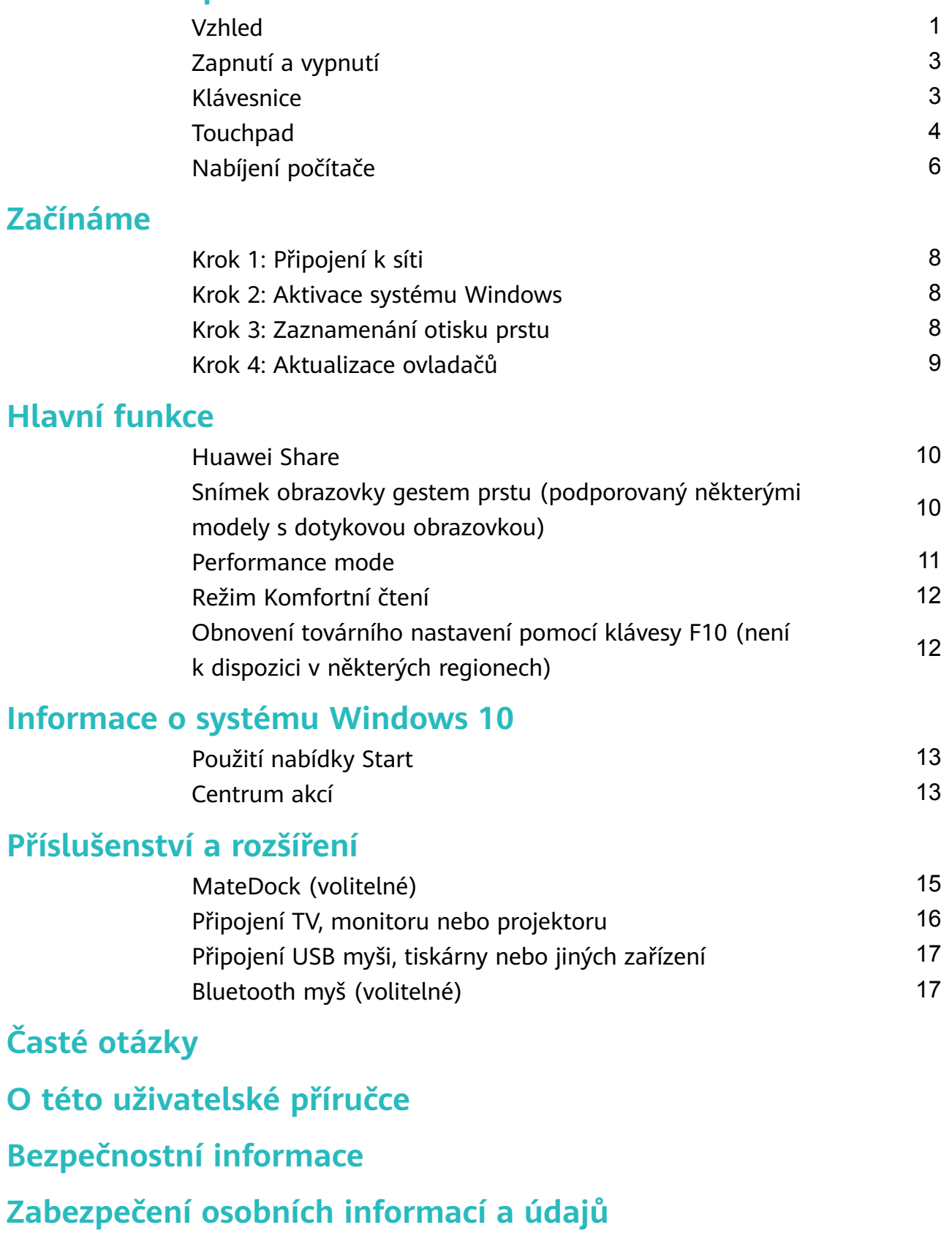

**[Právní upozornění](#page-30-0)**

# <span id="page-2-0"></span>**Seznámení s počítačem**

## **Vzhled**

Rozložení klávesnice se liší v závislosti na zemi nebo regionu. Skutečný produkt se může lišit.

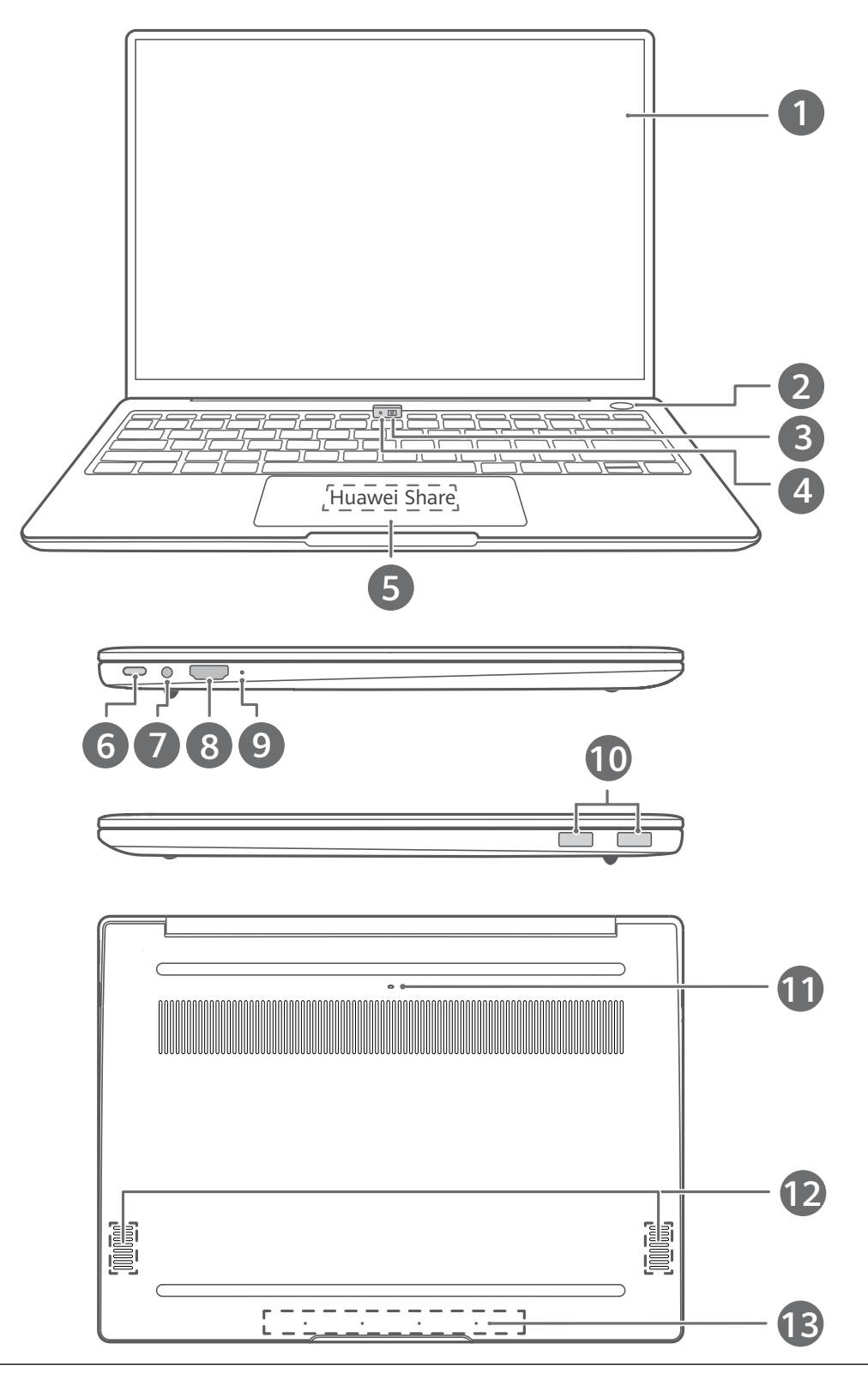

### **Displej** Zobrazuje plochu počítače.

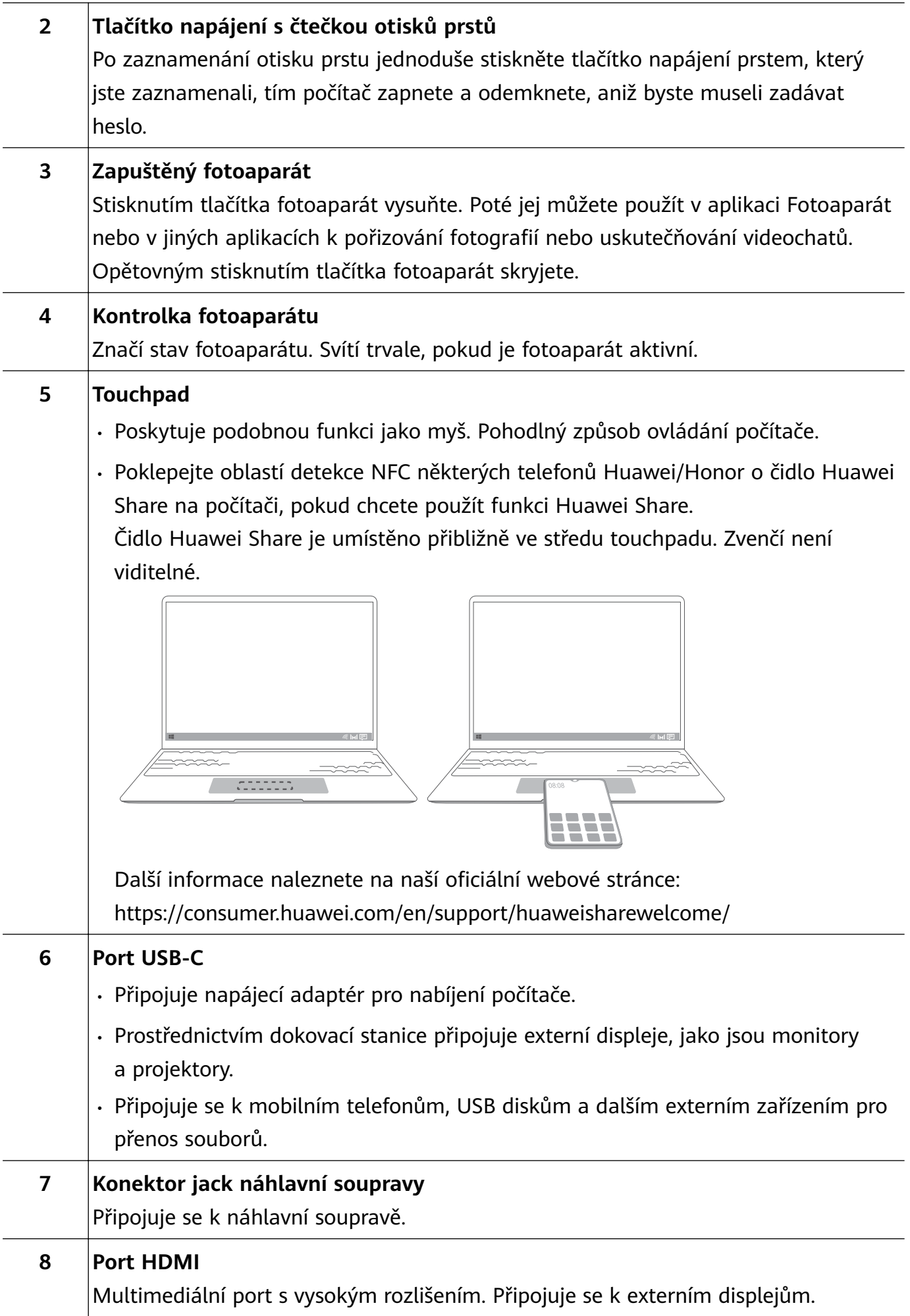

<span id="page-4-0"></span>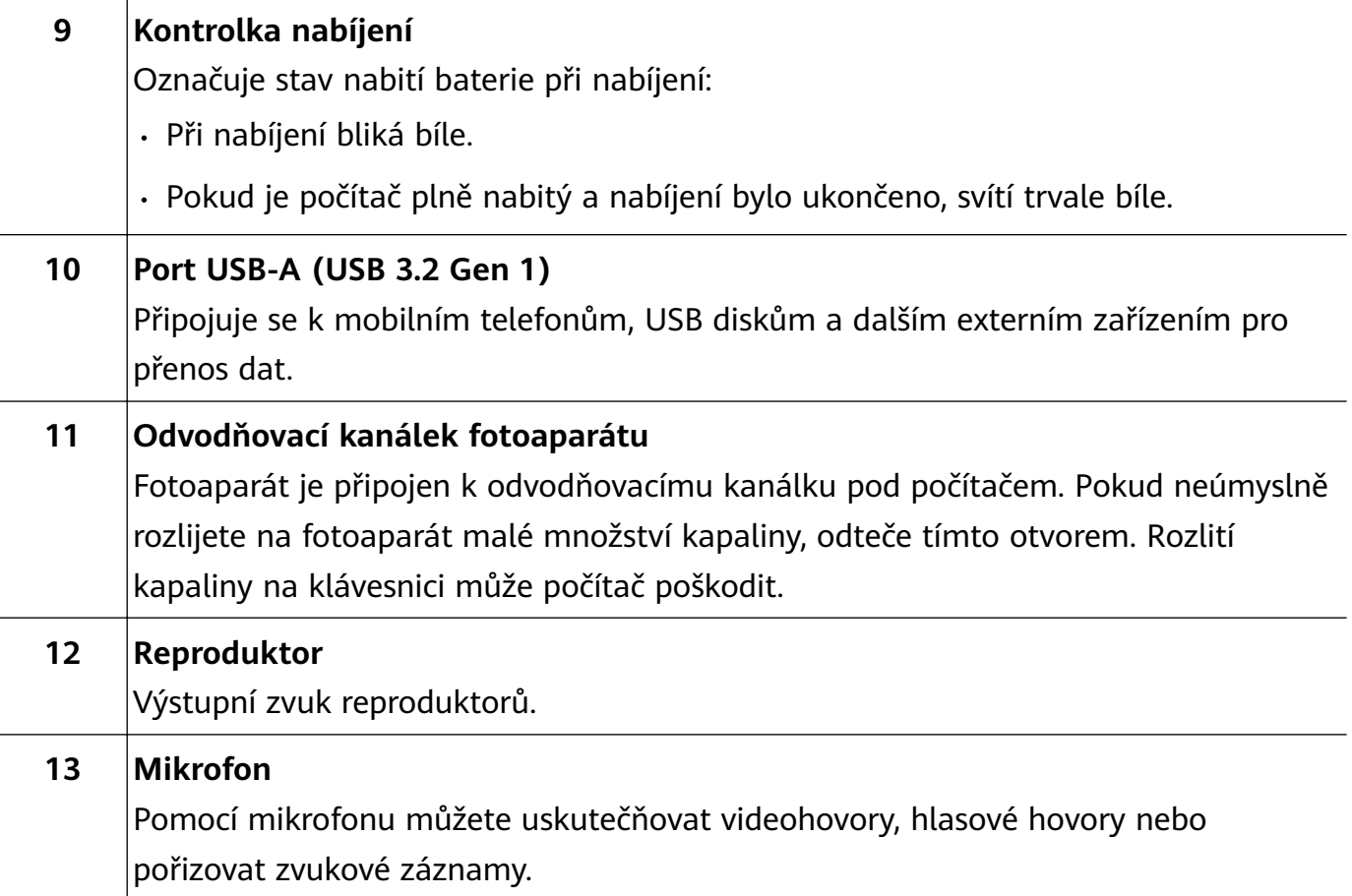

## **Zapnutí a vypnutí**

Při prvním zapnutí počítače připojte napájecí adaptér a počítač se automaticky zapne. Počítač se krátce po rozsvícení obrazovky přepne na úvodní obrazovku.

Pokud je počítač vypnutý, stiskněte tlačítko napájení, dokud se obrazovka nebo klávesnice nerozsvítí, tím se počítač zapne nebo probudí.

Kliknutím na možnost  $\Box$  >  $\circlearrowright$  při používání počítače přepnete počítač do režimu spánku, vypnete ho nebo ho restartujete.

Stisknutím a podržením tlačítka napájení po dobu přibližně 10 sekund vynutíte vypnutí počítače. Vynucené vypnutí může způsobit ztrátu neuložených dat. Používejte s opatrností.

## **Klávesnice**

Klávesy klávesnice se mohou lišit v závislosti na modelu vašeho zařízení.

### **Klávesové zkratky**

Klávesy F, jako jsou F1 a F2, se ve výchozím nastavení používají jako klávesové zkratky, které vám umožňují snadno provádět běžné akce.

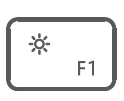

Snížení jasu obrazovky.

<span id="page-5-0"></span>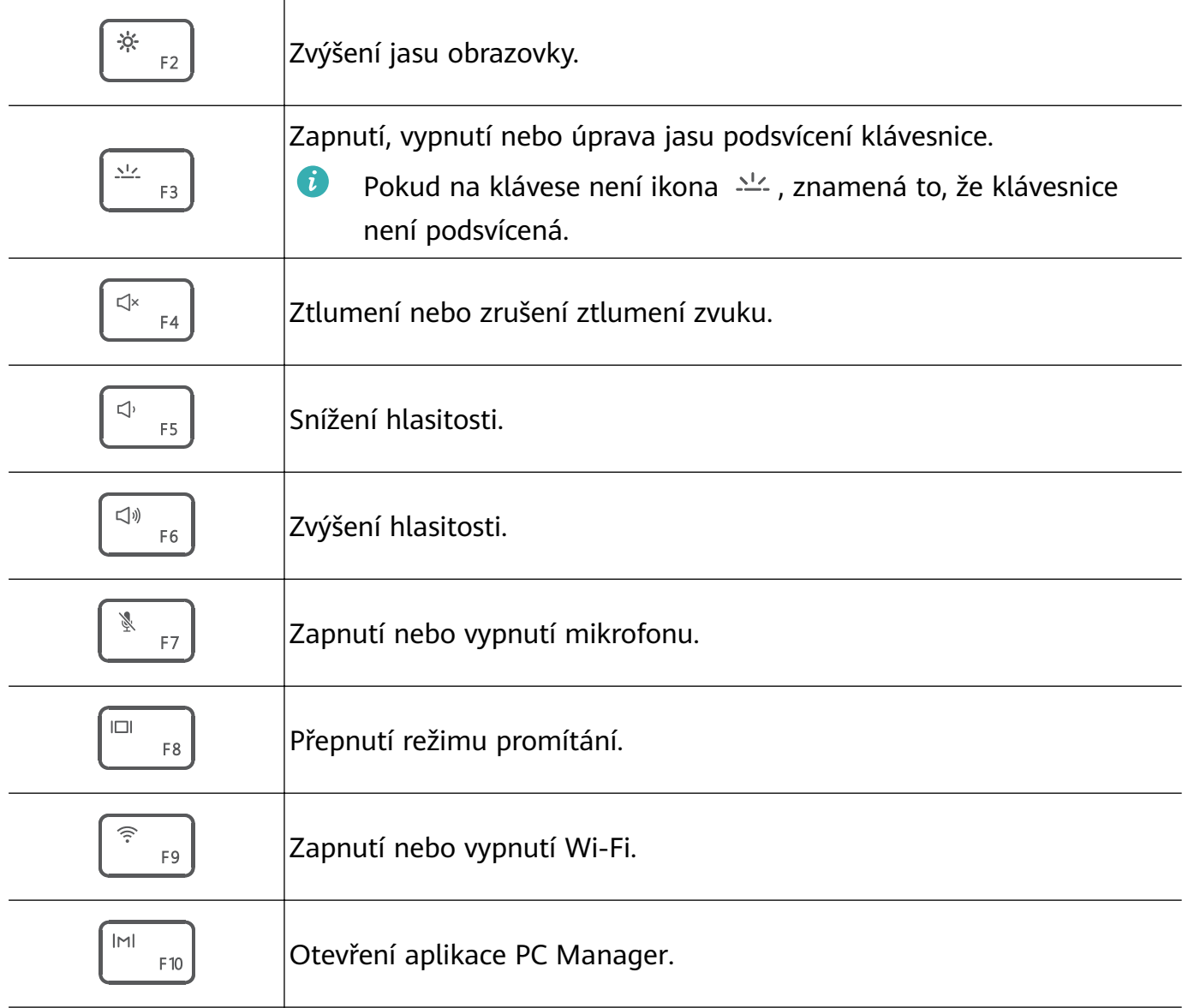

### **Přepínání mezi režimy klávesových zkratek a funkčních kláves**

V režimu funkčních kláves mají klávesy F různé funkce v závislosti na spuštěném softwaru. Pokud chcete klávesy F použít jako funkční klávesy, pak:

- Stiskněte klávesu Fn a rozsvítí se kontrolka. Klávesy F pak budou fungovat jako funkční klávesy. Pokud chcete přepnout zpět do režimu klávesových zkratek, stiskněte klávesu Fn a kontrolka zhasne.
- Pokud chcete nastavit fungování kláves F ve výchozím nastavení jako funkčních kláves, otevřete PC Manager a přejděte do nabídky **Nastavení** > **Nastavení systému**, kde zapnete možnost Priorita funkční klávesy. Pokud chcete přepnout zpět do režimu klávesových zkratek, zapněte funkci Priorita klávesových zkratek.

## **Touchpad**

Touchpad nabízí podobné funkce jako myš a představuje pohodlný způsob ovládání počítače. Ne všechna gesta jsou k dispozici ve všech aplikacích.

### **Běžná gesta touchpadu**

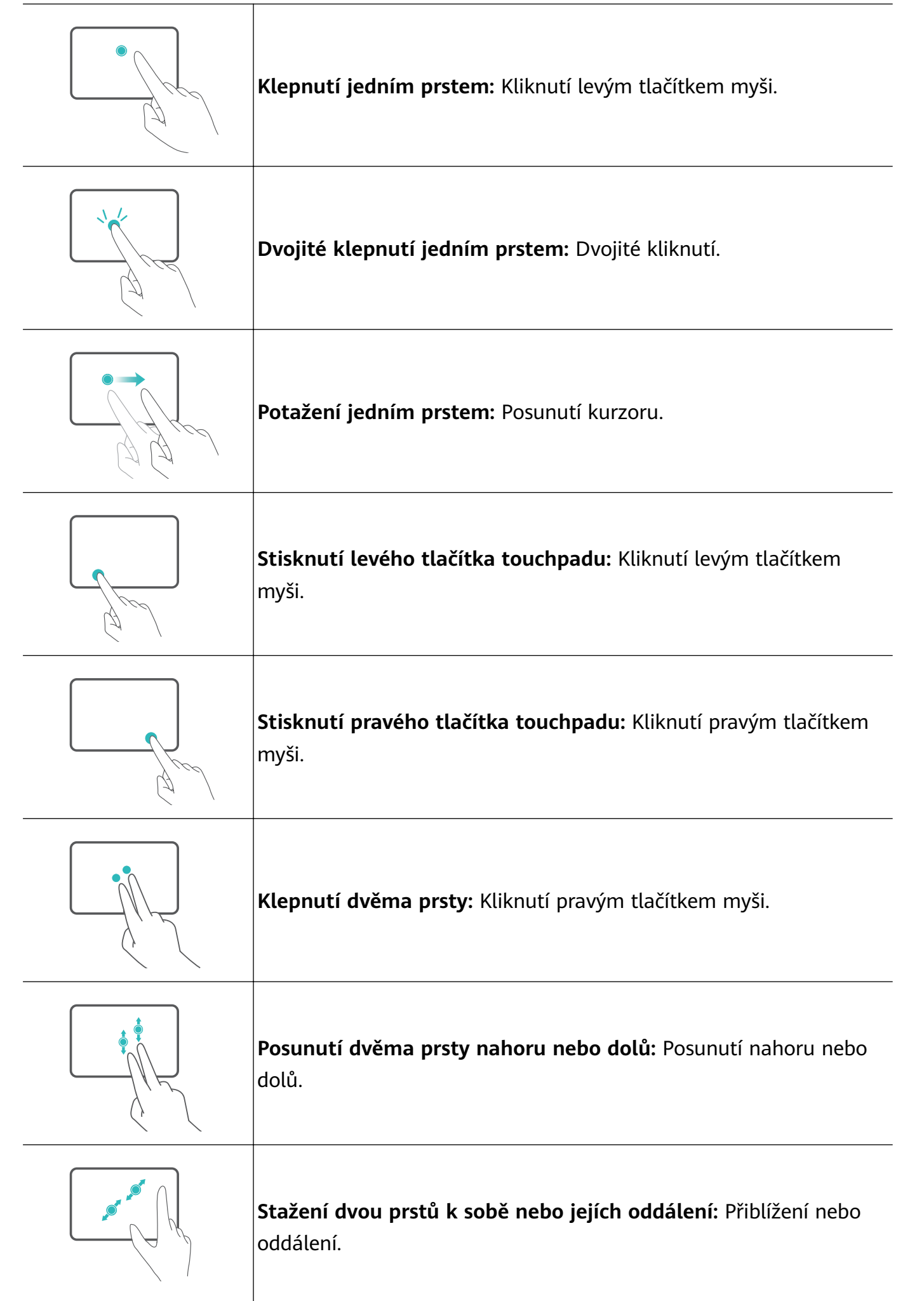

<span id="page-7-0"></span>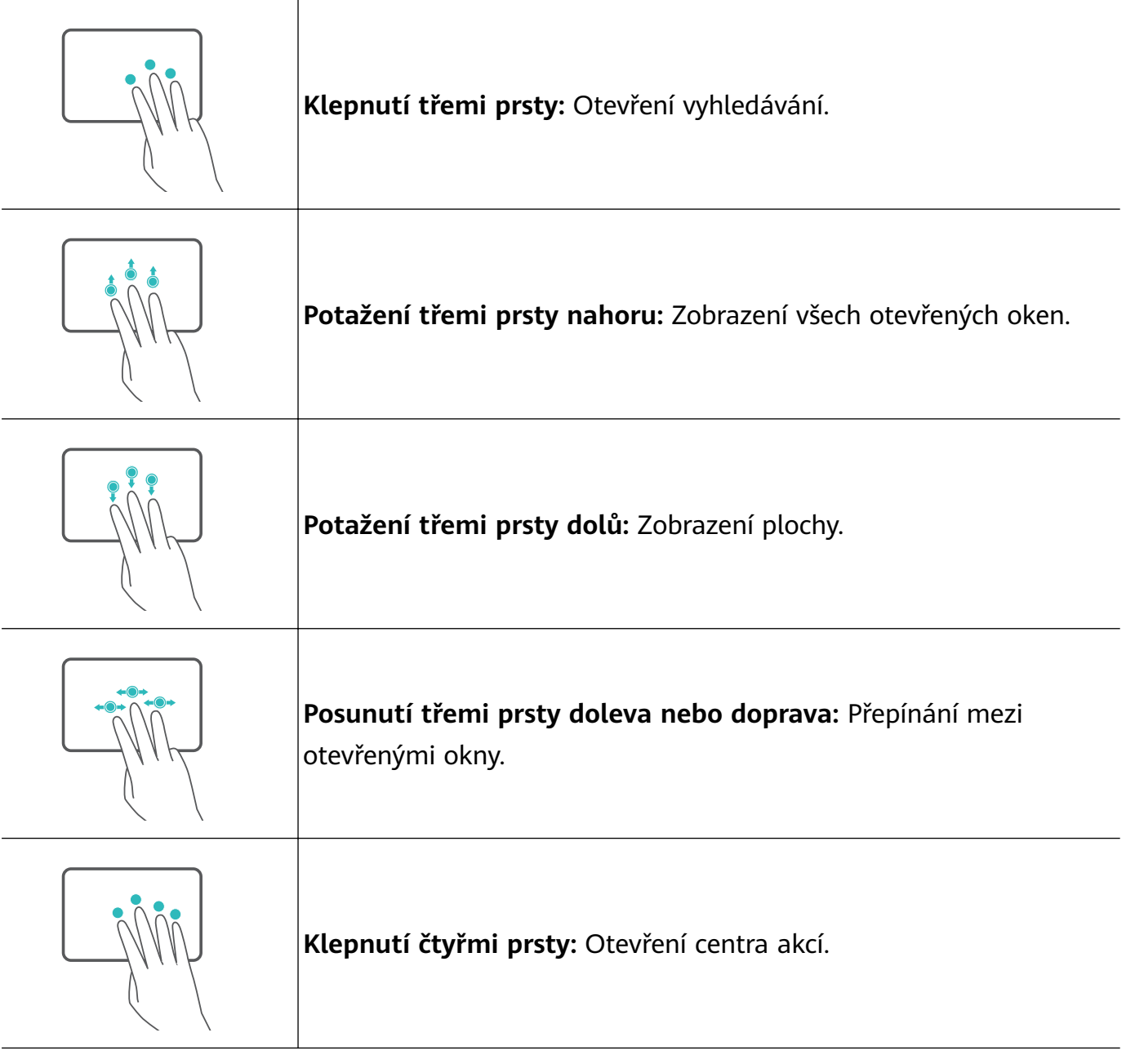

### **Úprava nastavení touchpadu**

Nastavení touchpadu můžete upravit tak, aby odpovídalo vašim vlastním preferencím.

- **1** Kliknutím na možnost  $\blacksquare$  >  $\ddot{C}$  otevřete nabídku Nastavení.
- **2** Na obrazovce Nastavení klikněte na možnost **in poté kliknutím na můžete:**
- Zapnout nebo vypnout touchpad.
- Automaticky zapnout nebo vypnout touchpad, když je připojena myš.
- Změnit směr posouvání touchpadu.
- Konfigurovat gesta touchpadu.

## **Nabíjení počítače**

Pokud je úroveň nabití baterie nízká, počítač zobrazí výzvu. Pokud se tato výzva zobrazí, počítač co nejdříve nabijte, nebo to ovlivní vaše běžné používání.

**Nabíjení počítače pomocí napájecího adaptéru**

Počítač je vybaven dobíjecí baterií, kterou nelze vyjmout. Pro nabíjení počítače připojte napájecí adaptér a nabíjecí kabel. Baterie se nabíjí rychleji, když je počítač vypnutý nebo v režimu spánku.

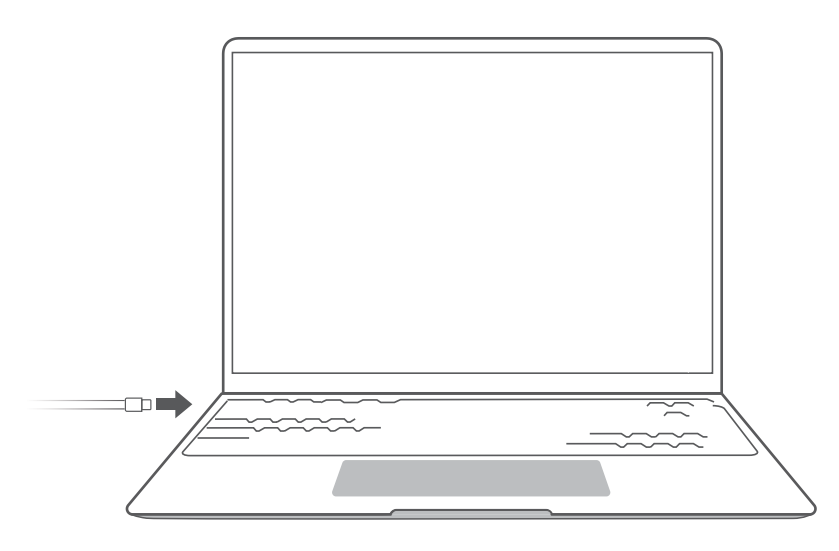

### **Bezpečnostní informace**

- Počítač nabíjejte při pokojové teplotě v dobře větraném a stíněném prostoru. Nabíjení počítače v horkém prostředí může poškodit vnitřní součásti.
- Délka doby nabíjení se může lišit v závislosti na okolní teplotě a použití baterie.
- Je běžné, že při delším používání nebo nabíjení se počítač zahřívá. Pokud je počítač na dotek horký, vypněte nepotřebné funkce a odpojte nabíječku.
- Baterie se časem opotřebuje. Pokud se zdá, že pohotovostní doba počítače klesla, nepokoušejte se baterii vyměňovat sami. Namísto toho zaneste počítač s dokladem o koupi do autorizovaného centra služeb zákazníkům společnosti Huawei, kde vám pomohou.

### **Stav baterie**

Stav baterie je indikován pomocí ikony baterie na stavovém řádku.

 $\blacksquare$ : Značí, že je nabíječka připojena. Klikněte na  $\blacksquare$  pro zobrazení odhadované doby nabíjení.

 $\blacksquare$ : Značí, že nabíječka připojena není. Klikněte na  $\blacksquare$  pro zobrazení procenta nabití baterie a výdrže baterie.

Doba nabíjení a zbývající doba výdrže baterie jsou odhadovány operačním systémem. Skutečný čas se může lišit.

# <span id="page-9-0"></span>**Začínáme**

## **Krok 1: Připojení k síti**

V pravém dolním rohu plochy klikněte na možnost  $\bigcirc$ . Vyberte síť Wi-Fi a navažte připojení podle pokynů.

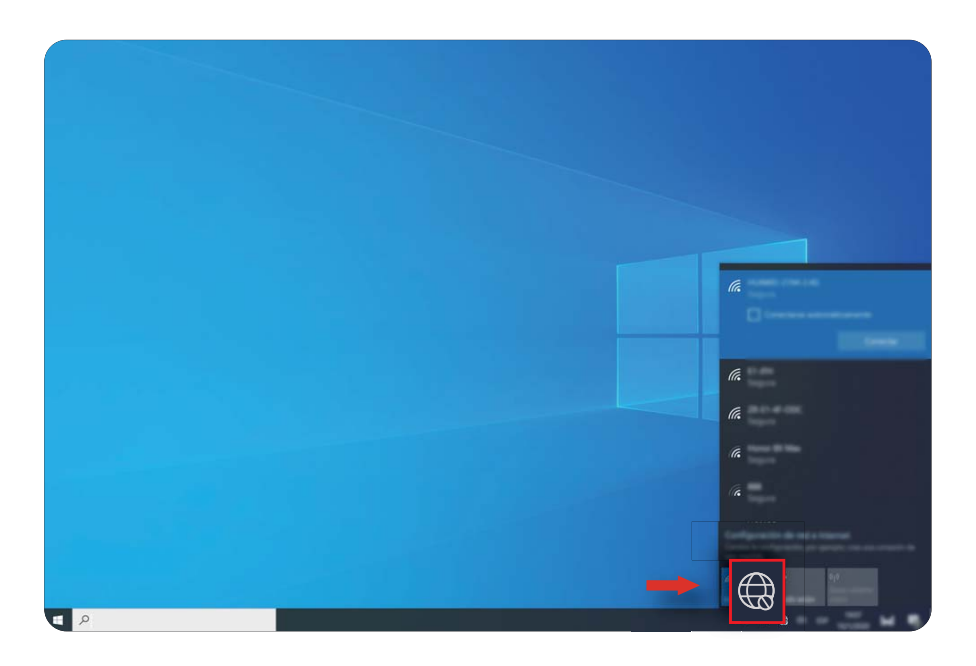

## **Krok 2: Aktivace systému Windows**

Systém Windows se aktivuje automaticky při prvním připojení k internetu. Klikněte na možnost  $\blacksquare$  >  $\mathbb{Q}$  >  $\mathbb{C}$  >  $\heartsuit$  , pokud chcete ověřit, zda byl systém Windows aktivován. Pokud systém Windows nelze aktivovat, restartujte počítač, připojte se k síti a zkuste to znovu. Pokud problém přetrvává, připojte se k jiné síti nebo počkejte, než to zkusíte znovu. **Pokud není systém Windows aktivní, mohou být některé funkce v počítači omezeny.** 

## **Krok 3: Zaznamenání otisku prstu**

Pokud jste během prvního nastavení přeskočili proces zaznamenání otisku prstu, klikněte na možnost  $\blacksquare$  >  $\mathbb{Q}$  >  $\mathbb{Q}$  >  $\mathbb{Q}$ . Vyberte možnost Otisk prstu ve Windows Hello a potom zaznamenejte svůj otisk prstu podle pokynů.

- Ujistěte se, že vaše prsty jsou čisté a suché, jinak váš otisk prstu nemusí být zaznamenán správně.
	- Každý uživatel může zaznamenat až 10 otisků prstů.

### Začínáme

<span id="page-10-0"></span>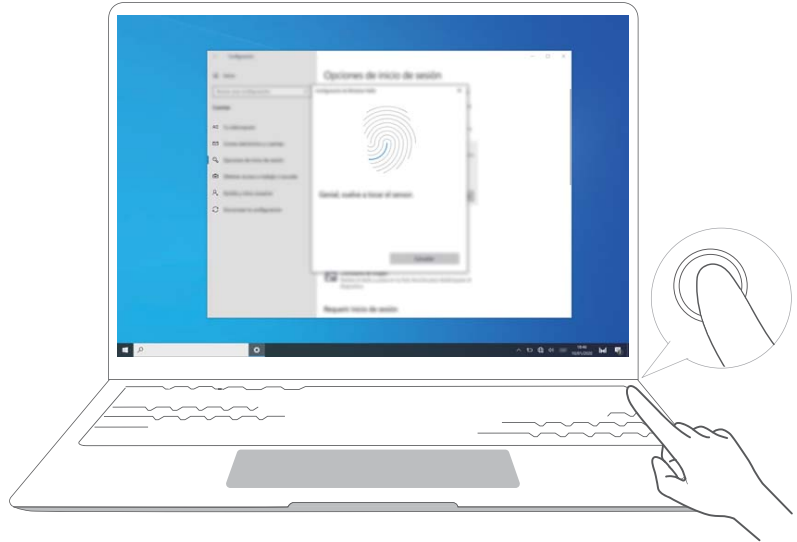

## **Krok 4: Aktualizace ovladačů**

Ovladače můžete spravovat v aplikaci PC Manager. Pokud jsou k dispozici aktualizace ovladačů, dokončete aktualizace podle pokynů.

Pravidelně kontrolujte a aktualizujte své ovladače, abyste zlepšili stabilitu a výkon počítače.

# <span id="page-11-0"></span>**Hlavní funkce**

## **Huawei Share**

Více než pouhé klepnutí: Promítejte do notebooku virtuální verzi telefonu. Snadno ovládejte aplikace a soubory v telefonu pomocí notebooku. Přetažením můžete okamžitě přenášet soubory mezi těmito dvěma a sdílet schránky.

- **Multi-Screen Collaboration:** Snadný přístup k aplikacím a souborům telefonu v počítači a přijímání hlasových a videohovorů na telefonu. Soubory mezi telefonem a počítačem můžete přenášet přetažením.
- **Sdílení souborů:** Pro sdílení souborů poklepejte svým telefonem o počítač. Zatřesením telefonu zaznamenejte obrazovku počítače.
- **Synchronizace dat:** Zkopírujte obsah z telefonu do počítače a naopak pomocí sdílené schránky. Aktualizované soubory v telefonu lze také automaticky synchronizovat s počítačem.
- $\bigoplus$  Podrobné pokyny naleznete na naší oficiální webové stránce: https://consumer.huawei.com/en/support/huaweisharewelcome/

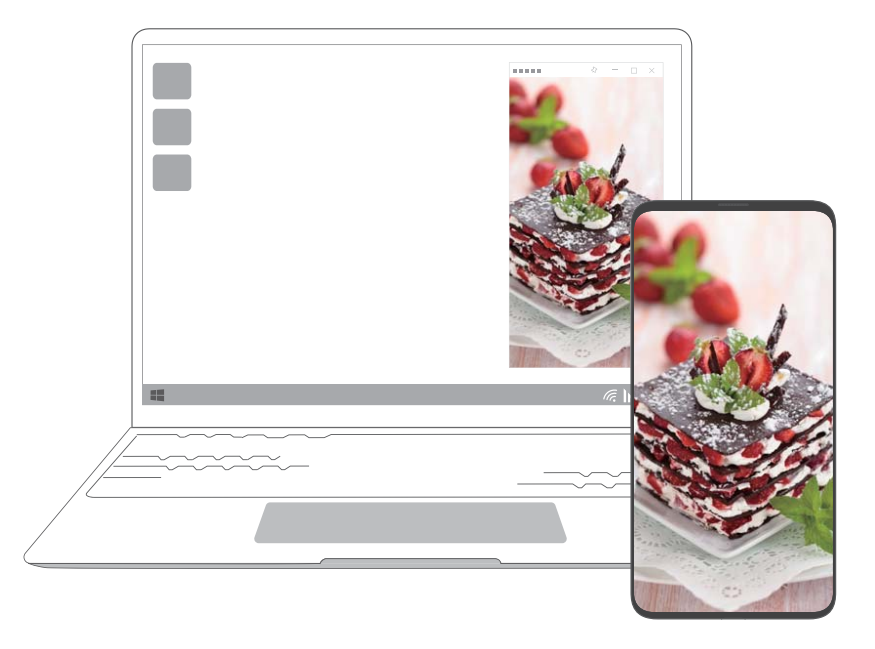

## **Snímek obrazovky gestem prstu (podporovaný některými modely s dotykovou obrazovkou)**

Snímek obrazovky gestem prstu můžete použít pro zaznamenání okna, celé obrazovky nebo výběru obrazovky.

- <span id="page-12-0"></span>**A** · Některé počítače s dotykovou obrazovkou a verzí aplikace PC Manager 9.1 nebo novější podporují funkci Snímek obrazovky gestem prstu.
	- Při prvním použití funkce Snímek obrazovky gestem prstu musíte otevřít aplikaci PC Manager a odsouhlasit smlouvu s uživatelem.
- **1** Na dotykové obrazovce potáhněte třemi prsty dolů. Obrazovka ztmavne a zobrazí se na ní modré vodicí čáry.

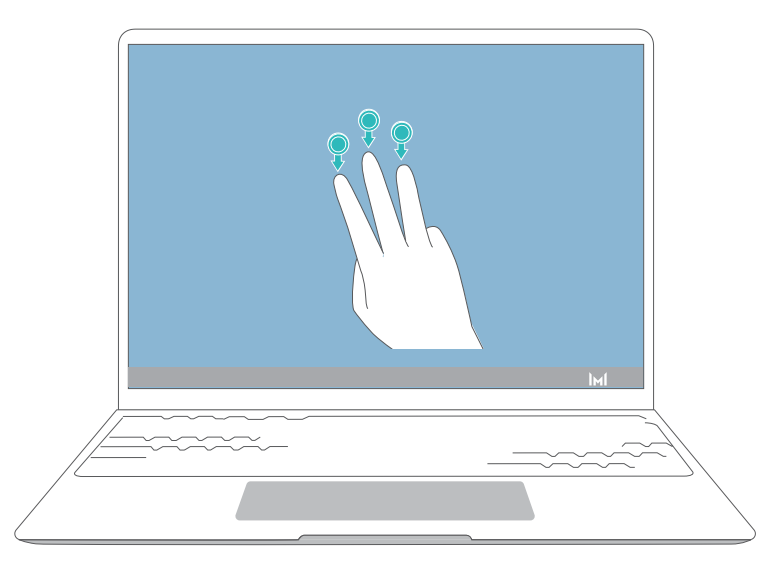

- **2** Pro pořízení snímku obrazovky použijte kterékoli z níže uvedených gest. Pokud není gesto rozpoznáno, snímek obrazovky nebude pořízen, ale zůstanete v rozhraní obrazovky.
	- $\mathbb{N}$  Výběr: Chcete-li pořídit snímek obdélníkové oblasti, nakreslete diagonální čáru.
	- $\Box$  Okno: Chcete-li pořídit snímek okna, nakreslete diagonální čáru přes okno.
	- $\mathbb{H}$  Obrazovka: Chcete-li pořídit snímek celé obrazovky, klepněte jedním prstem na obrazovku.
		- $\circlearrowright$  Vlastní: Chcete-li pořídit snímek části obrazovky, nakreslete uzavřenou oblast.

### **Performance mode**

Počítač je vybaven režimem Performance mode, který zvyšuje výkon. Když je režim Performance mode zapnutý, je běžné, že větráky počítače mohou být hlasitější, počítač se může zahřívat a úroveň nabití baterie může rychleji klesat.

Režim Performance mode je možné zapnout nebo vypnout těmito metodami, pokud je počítač připojen k napájení a úroveň nabití baterie je vyšší než 20 %:

- Metoda 1: V režimu klávesových zkratek stiskněte Fn + P. Pokud se na ploše zobrazí ikona  $\heartsuit$  /  $\heartsuit$  , znamená to, že byl režim Performance mode úspěšně zapnutý nebo vypnutý.
- $\cdot$  Metoda 2: Otevřete PC Manager, poté klikněte na nabídku  $\equiv$  > **Settings > Performance Settings** a vyberte možnost **Performance Mode**. Pokud se na ploše zobrazuje ikona  $\mathcal{C}$ ,

<span id="page-13-0"></span>byl režim Performance mode zapnutý. Chcete-li režim Performance mode vypnout, vyberte jiný režim. Pokud se na ploše zobrazuje ikona  $\Diamond$  , byl režim Performance mode vypnutý.

Režim Performance mode se automaticky vypne, pokud počítač odpojíte od napájení, úroveň nabití baterie poklesne pod 20 % nebo se přepne do pohotovostního režimu nebo režimu spánku nebo pokud ho restartujete. Pokud jej chcete znovu zapnout, postupujte způsoby popsanými výše.

## **Režim Komfortní čtení**

Pokud počítač používáte delší dobu, zapněte režim Komfortní čtení, abyste zabránili namáhání očí a oční únavě.

Klepněte pravým tlačítkem myši na prázdné místo na ploše, klepněte na možnost a zapněte režim Komfortní čtení.

Pokud je režim Komfortní čtení zapnutý, obrazovka bude mít lehce nažloutlý odstín.

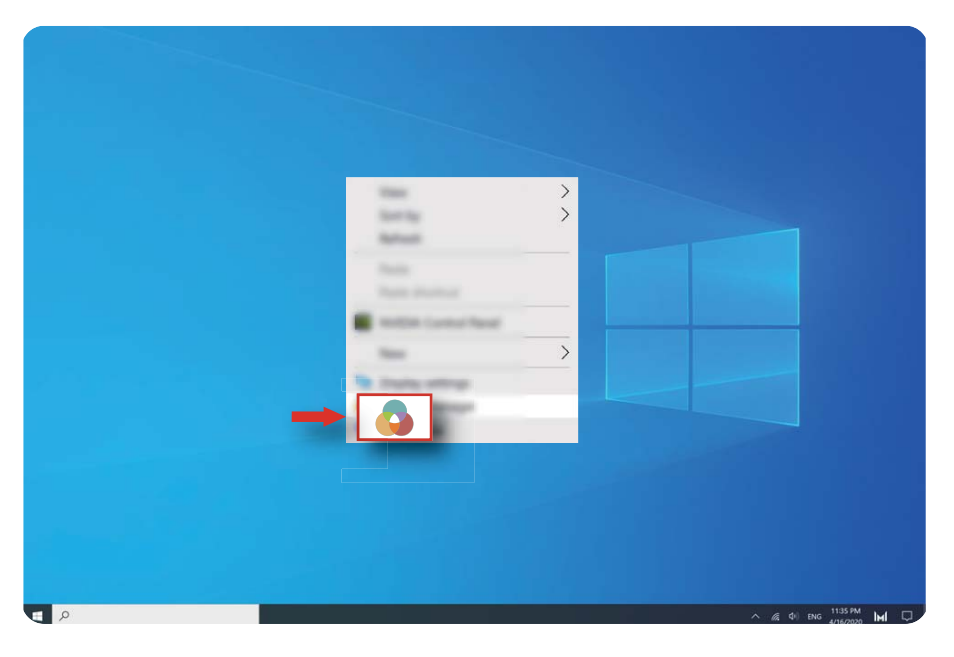

## **Obnovení továrního nastavení pomocí klávesy F10 (není k dispozici v některých regionech)**

Integrovaná funkce obnovení továrního nastavení počítače pomocí klávesy F10 dokáže počítač rychle obnovit do původního nebo továrního stavu.

- Veškerá data na jednotce C: budou během obnovení továrního nastavení odstraněna. Než budete pokračovat, nezapomeňte si data zálohovat.
	- Tato funkce není v některých zemích a regionech k dispozici.
- **1** Připojte počítač k napájecímu adaptéru. Poté stiskněte tlačítko napájení a několikrát opakovaně stiskněte klávesu F10 nebo klávesu F10 podržte, tím přejdete na obrazovku obnovení.
- **2** Podle pokynů obnovte tovární nastavení.

## <span id="page-14-0"></span>**Informace o systému Windows 10**

## **Použití nabídky Start**

Pomocí nabídky Start můžete přistupovat k aplikacím, nastavením a souborům ve svém počítači.

Kliknutím na možnost **II.** otevřete nabídku Start.

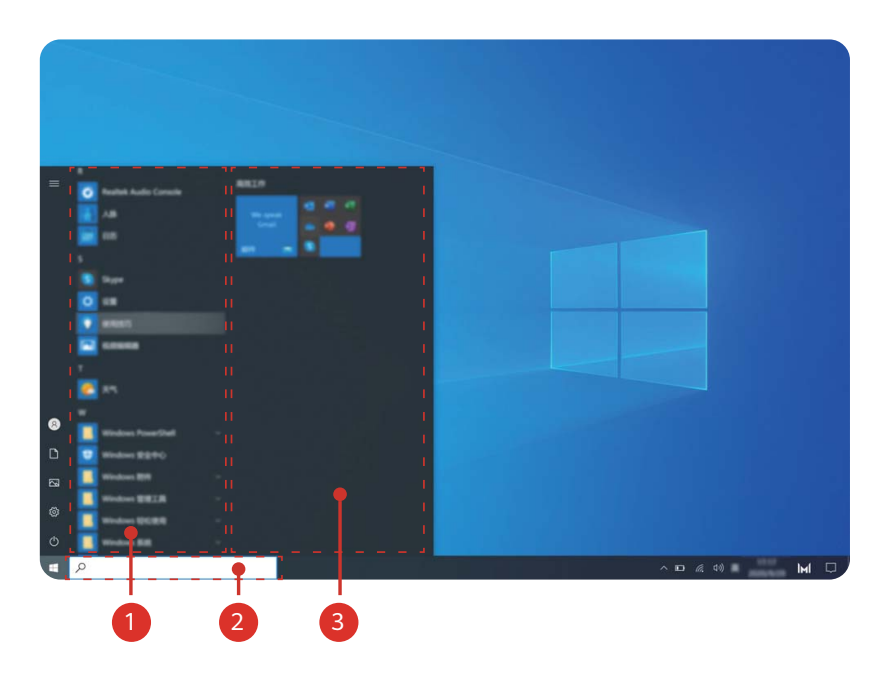

- Kliknutím na možnost  $\bullet$  změníte aktuální účet uživatele, zamknete ho nebo se od něj odhlásíte.
- Kliknutím na možnost  $\Box$  přejdete do složky Dokumenty.
- Kliknutím na možnost  $\boxtimes$  přejdete do složky Obrázky.
- Kliknutím na možnost $\widehat{\otimes}$  otevřete nabídku Nastavení.
- Kliknutím na možnost  $\circlearrowleft$  přepnete počítač do režimu spánku, vypnete ho nebo restartujete.
- Seznam aplikací: posunutím nahoru a dolů si zobrazíte všechny aplikace a programy.
- <sup>2</sup> Pole vyhledávání: Zadejte termín pro vyhledání souborů nebo aplikací.
- <sup>3</sup> Připnuté dlaždice: Zde připněte své oblíbené aplikace nebo weby a uspořádejte je do skupin.

## **Centrum akcí**

Centrum akcí zobrazuje upozornění na aktualizace, příchozí e-maily a další. Nabízí také rychlé akce, které vám umožní rychle zapnout nebo vypnout funkce nebo konfigurovat příslušná nastavení.

Klikněte na možnost  $\Box$  v pravém dolním rohu plochy, tím otevřete centrum akcí. Poté můžete provést následující akce:

- Rychle otevřete Nastavení, možnosti promítání a další.
- Mějte rychlý přístup k často používaným nastavením (např. spořič baterie, režim Letadlo, jas obrazovky a další).

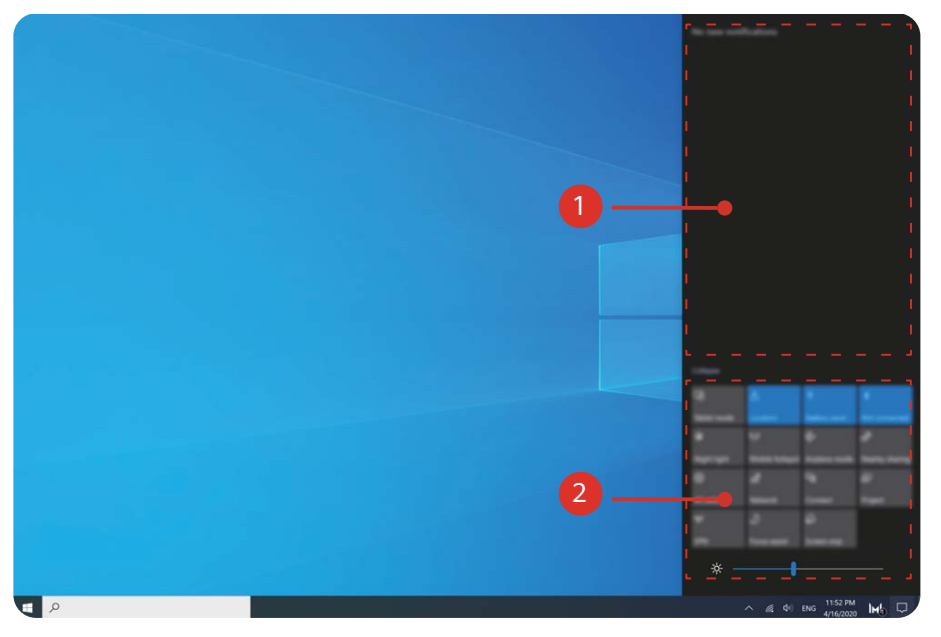

- **•** : Oblast oznámení.
- **2** : Oblast rychlých akcí.

# <span id="page-16-0"></span>**Příslušenství a rozšíření**

## **MateDock (volitelné)**

Pomocí MateDock připojte počítač k externím zařízením, jako jsou projektory, TV a USB disky. MateDock je volitelné příslušenství a prodává se samostatně.

### **Seznámení s HUAWEI MateDock 2**

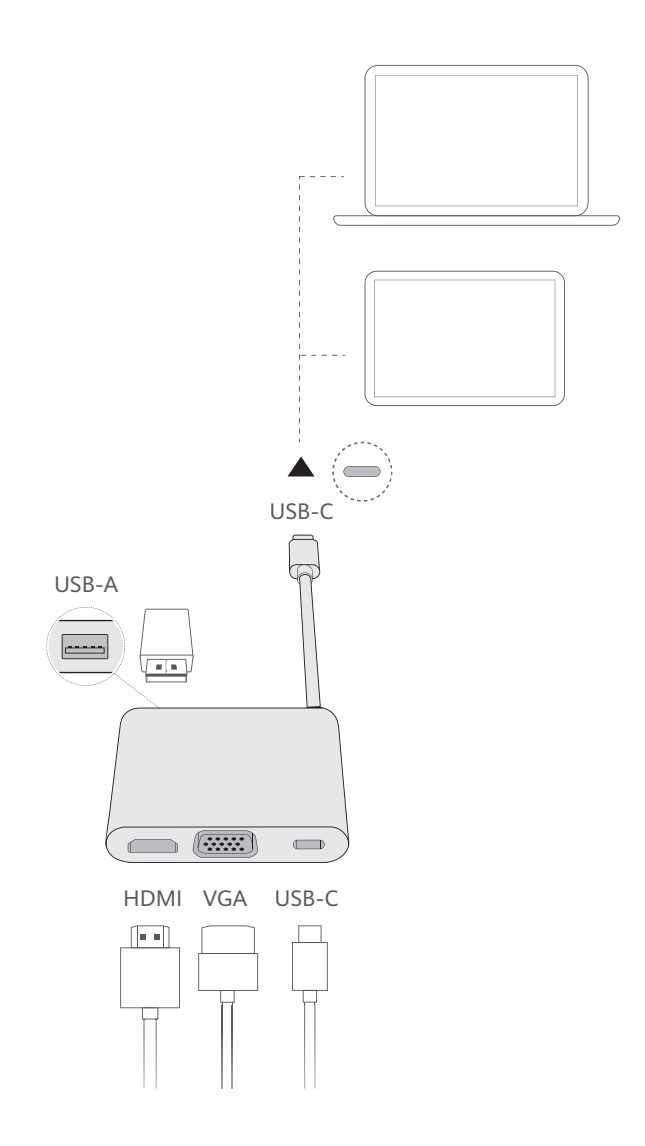

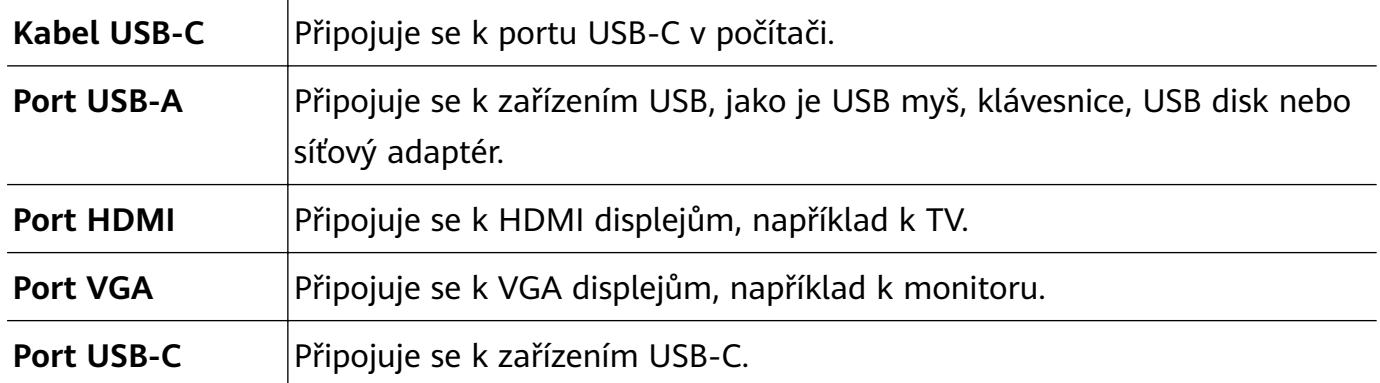

## <span id="page-17-0"></span>**Připojení TV, monitoru nebo projektoru**

Pokud sledujete filmy nebo prezentace, připojte počítač k externímu displeji, jako je TV, monitor nebo projektor.

- Kromě počítače, MateDock a externího displeje budete potřebovat také kabel HDMI nebo VGA.
	- Před připojením zkontrolujte typ portu na externím displeji.
	- Způsob připojení počítače k externímu displeji prostřednictvím HDMI a VGA je přibližně stejný. Pokyny níže jsou pro připojení pomocí HUAWEI MateDock 2.
	- Porty HDMI a VGA nelze použít současně.

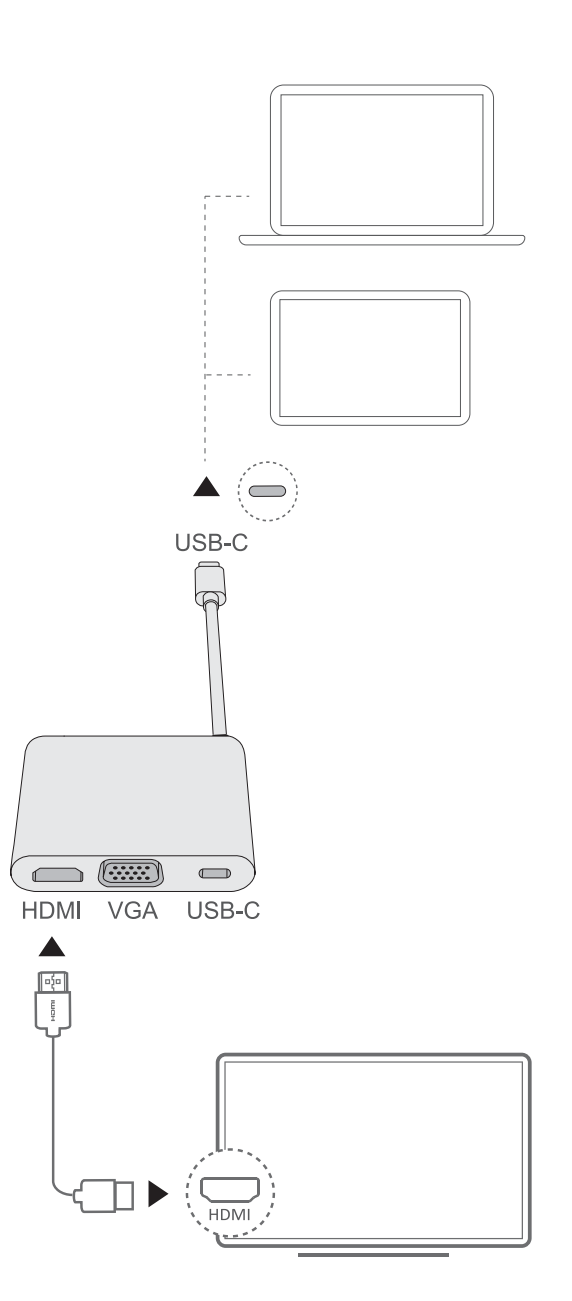

- **1** Jak je vyobrazeno na obrázku, připojte počítač k TV, monitoru nebo projektoru pomocí MateDock.
- **2** Připojte externí displej ke zdroji napájení a zapněte jej.

<span id="page-18-0"></span>**3** V režimu klávesových zkratek stiskněte klávesu nebo klikněte na možnost  $\Box$  >  $\Box$  v pravém dolním rohu plochy a otevřete možnosti promítání. Poté vyberte režim promítání.

 $\Box$ 

- $\cdot$   $\blacksquare$ : Zobrazuje pouze plochu počítače. Na externím displeji se nezobrazuje nic.
- $\mathbf{B}^{\square}$ : Duplikuje plochu na externí displej.
- $\cdot$   $\mathbb{Z}^{\square}$ : Rozšiřuje plochu na externí displej. Položky lze přesouvat mezi oběma obrazovkami.
- $\Box$   $\square$  $\Box$ : Zobrazuje plochu pouze na externím displeji. Na obrazovce počítače se nezobrazuje nic.

## **Připojení USB myši, tiskárny nebo jiných zařízení**

Port USB-A na MateDock slouží k připojení zařízení USB, jako jsou myši, tiskárny, skenery a externí pevné disky.

### **Připojení zařízení USB**

- **1** Připojte kabel USB zařízení k portu USB-A na MateDock.
- **2** Pokud zařízení vyžaduje napájení, připojte jej, ještě než zařízení zapnete.
- **3** Při prvním připojení zařízení USB počítač automaticky nainstaluje všechny potřebné ovladače.

### **Prohlížení připojených zařízení**

- **1** Kliknutím na možnost **o otevřete nabídku Start.**
- **2** Kliknutím na možnost  $\overline{S}$  >  $\overline{S}$  si zobrazíte všechna připojená zařízení.

## **Bluetooth myš (volitelné)**

Bluetooth myš Huawei/Honor se bezdrátově připojuje k počítači prostřednictvím Bluetooth. Chcete-li začít Bluetooth myš používat, musíte ji nejprve spárovat s počítačem.

### **Seznámení se s Bluetooth myší**

Bluetooth myš je volitelným příslušenstvím a prodává se samostatně.

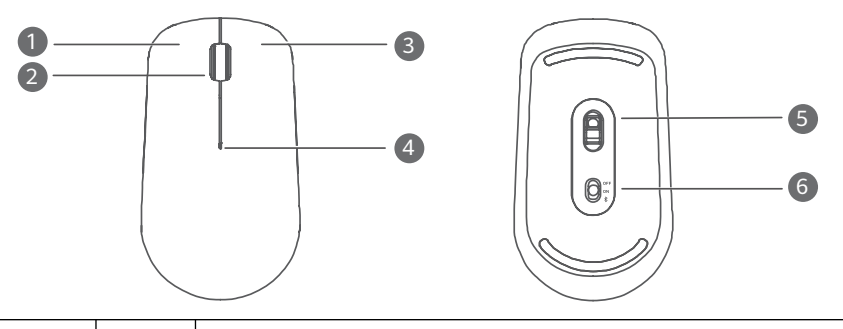

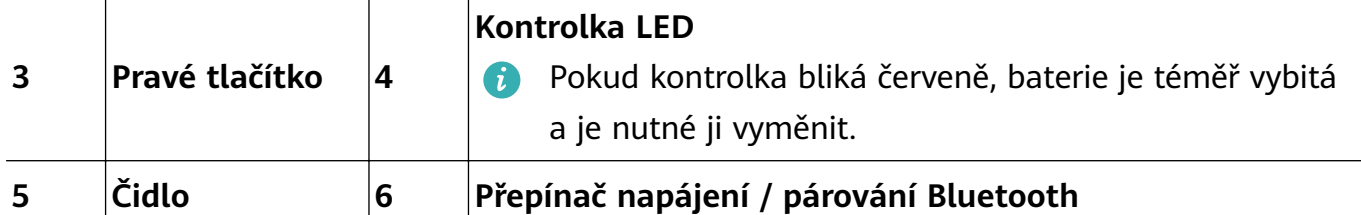

### **Vložení baterie**

Jak je znázorněno níže, sundejte kryt baterie podle značky umístěné na dolní části myši. Vložte jednu baterii typu AA a ujistěte se, že odpovídá symbolům + a - v prostoru pro baterie. Zavřete kryt.

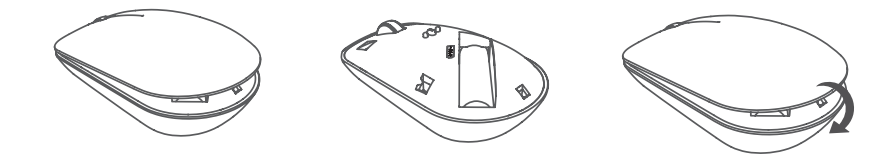

### **Spárování Bluetooth myši s počítačem**

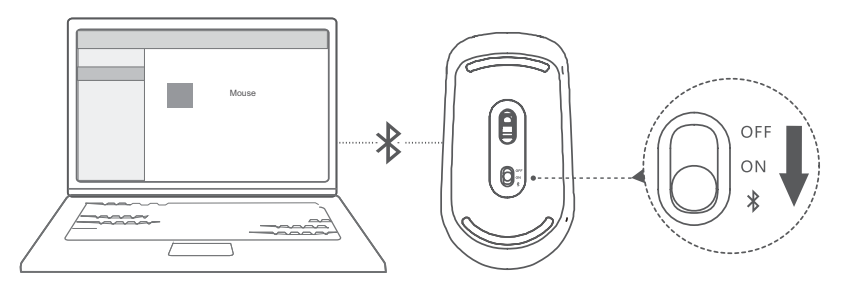

- **1** Přepněte přepínač párování Bluetooth na spodní straně myši na možnost  $\mathbb{X}$  po dobu přibližně 3 sekund. Jakmile kontrolka začne blikat, je Bluetooth myš připravena ke spárování.
- **2** V počítači klikněte na nabídku  $\blacksquare$  >  $\overset{\text{\tiny{(3)}}}{\otimes}$  >  $\overset{\text{\tiny{(3)}}}{\boxtimes}$  a přejděte do nabídky Nastavení Bluetooth a jiných zařízení. Kliknutím na možnost  $\overline{a}$  přidejte zařízení Bluetooth a poté myš spárujte kliknutím na myš Huawei/Honor v seznamu zjištěných zařízení.

# <span id="page-20-0"></span>**Časté otázky**

### ?  **Tlačítko napájení nefunguje**

**Problém:** Počítač se při rychlém stisknutí tlačítka napájení nezapne. Zapne se pouze tehdy, pokud tlačítko napájení podržíte stisknuté delší dobu.

**Příčina:** Tlačítko napájení má integrované čidlo otisku prstu. Tlačítko je nutné držte po dostatečně dlouhou dobu, aby se otisk prstu načetl a následně bylo možné zapnout a odemknout počítač.

**Řešení:** Stiskněte tlačítko napájení, dokud se nerozsvítí kontrolky klávesnice nebo obrazovka, tím počítač zapnete.

### ?  **Modrá obrazovka, prázdná obrazovka nebo blikající obrazovka po aktualizaci systému Windows**

**Problém:** Po aktualizaci systému Windows se zobrazí modrá obrazovka, prázdná obrazovka nebo blikající obrazovka.

**Příčina:** Může to být způsobeno nekompatibilitou aktualizované verze systému Windows s některými ovladači počítače nebo nainstalovaným softwarem třetích stran.

### **Řešení:**

- **1** Otevřete aplikaci PC Manager a nainstalujte dostupné aktualizace ovladačů.
- **2** Pokud iste nainstalovali aplikace z neoficiálních zdrojů, nainstalujte je místo toho z oficiálního kanálu nebo je nahraďte jinými aplikacemi.
- **3** Pokud problém přetrvává, připojte počítač k napájecímu adaptéru. Poté stiskněte tlačítko napájení a několikrát opakovaně stiskněte klávesu F10 nebo klávesu F10 podržte, tím přejdete na obrazovku obnovení. Podle pokynů obnovte tovární nastavení.
	- Veškerá data na jednotce C: budou během obnovení továrního nastavení odstraněna. Než budete pokračovat, nezapomeňte si data zálohovat.
		- Tato funkce není v některých zemích a regionech k dispozici.
- **4** Pokud problém přetrvává i po obnovení továrního nastavení, zálohujte data a počítač zaneste s dokladem o koupi do centra služeb zákazníkům společnosti Huawei, kde vám pomohou. Pokud jste si počítač právě zakoupili, můžete se obrátit na obchodního zástupce nebo prodejce s žádostí o pomoc.

### ? **Počítač je horký a ventilátor je hlasitý**

Některé počítače mají design bez ventilátoru.

**Problém 1:** Při prvním připojení k internetu se ventilátor počítače hlasitě otáčí a počítač se zahřívá.

**Příčina:** Je to způsobeno aktualizací systému Windows, která probíhá na pozadí, a neznamená to problém s počítačem.

**Řešení:** Po dokončení aktualizace se rychlost ventilátoru a teplota počítače vrátí do normálu.

**Problém 2:** Při nabíjení počítače se ventilátor počítače hlasitě otáčí a počítač se zahřívá.

**Příčina:** Procesor, nabíjecí modul a další součásti spotřebovávají během nabíjení více energie, což způsobuje, že se počítač zahřívá a je hlučnější.

### **Řešení:**

Zavřete všechny otevřené aplikace, poté otevřete aplikaci PC Manager a zkontrolujte spotřebu energie procesoru. Pokud je vyšší než 3 W, vyzkoušejte následující metody:

- **1** Použijte výchozí režim vyváženého napájení: Přejděte do nabídky  $\blacksquare > @> \square > \cup$ . změňte plán v ostatních nastaveních, poté postupujte podle pokynů na obrazovce a změňte nastavení, kdy se má obrazovka vypnout a kdy se má počítač přepnout do režimu spánku.
- **2** Ukončení procesů s vysokým využitím procesoru: Klikněte pravým tlačítkem myši na hlavní panel a otevřete Správce úloh. Na kartě Procesy klepnutím na možnost **Procesor** seřaďte procesy podle využití procesoru. Klepněte pravým tlačítkem myši na nesystémové procesy s vysokým využitím procesoru, které aktuálně nepoužíváte, a vyberte možnost Ukončit úlohu.
- **3** Otevřete aplikaci PC Manager a nainstalujte dostupné aktualizace ovladačů.

**Problém 3:** Ventilátor počítače se otáčí nahlas a počítač se zahřívá, i když není otevřeno mnoho aplikací.

Příčina: Některé aplikace třetích stran jsou nakonfigurovány tak, aby se spouštěly při přihlášení. Tyto aplikace se připojují k internetu a jsou spuštěny na pozadí, což má za následek, že se počítač zahřívá a ventilátor se hlasitě otáčí.

**Řešení:** Klikněte pravým tlačítkem myši na hlavní panel a otevřete Správce úloh. Na kartě Procesy klepnutím na možnost **Procesor** seřaďte procesy podle využití procesoru. Klepněte pravým tlačítkem myši na nesystémové procesy s vysokým využitím procesoru, které aktuálně nepoužíváte, a vyberte možnost Ukončit úlohu.

#### $\bullet$  **Nelze se připojit k Wi-Fi**

**Problém:** Při pokusu o připojení k síti Wi-Fi chybí v pravém dolním rohu plochy ikona  $\bigcirc$ .

**Příčina:** Aktualizace systému Windows nebo aplikace třetích stran mohly nainstalovat nekompatibilní ovladač Wi-Fi nebo způsobit ztrátu ovladače Wi-Fi.

**Řešení:** Přejděte do nabídky **C:\Windows\OriginalDriver\WifiDriver** a dvojitým kliknutím na instalátor znovu nainstalujte ovladač Wi-Fi.

#### ?  **nelze připojit k zařízení Bluetooth**

**Problém:** Zařízení Bluetooth se nezobrazí v seznamu zjištěných zařízení.

**Příčina:** V okolí může být příliš mnoho zařízení Bluetooth způsobujících rušení. Může k tomu dojít také, pokud je zařízení Bluetooth již připojeno k jinému zařízení.

### **Řešení:**

- **1** Ujistěte se, že je Bluetooth zařízení zapnuté a v režimu, kdy je možné jej vyhledat. Způsob přepnutí do režimu vyhledání se u různých zařízení Bluetooth liší. Správný postup naleznete v pokynech výrobce.
	- Většina zařízení Bluetooth se přepíná do režimu vyhledání po zapnutí, pokud je používáte poprvé. Je možné, že na jiných zařízeních Bluetooth bude nutné režim vyhledání zapnout ručně.
	- Pokud je zařízení Bluetooth již připojeno k jinému zařízení, je nutné režim vyhledání zapnout ručně.
- **2** Postup přidání zařízení Bluetooth: Klikněte na možnost  $\mathbb{R}$  >  $\mathbb{S}$  >  $\mathbb{R}$  a vyberte možnost Nastavení Bluetooth a jiných zařízení. Klikněte na možnost  $\overline{a}$  a poté se postupováním podle pokynů připojte k zařízení Bluetooth.

# <span id="page-23-0"></span>**O této uživatelské příručce**

Tato uživatelská příručka je určena pouze pro související počítače, které využívají operační systém Windows 10. V této příručce se dozvíte základní funkce vašeho počítače. Další informace o funkcích systému Windows 10 naleznete na adrese https://www.microsoft.com nebo klikněte na možnost  $\blacksquare$  >  $\heartsuit$  na ploše.

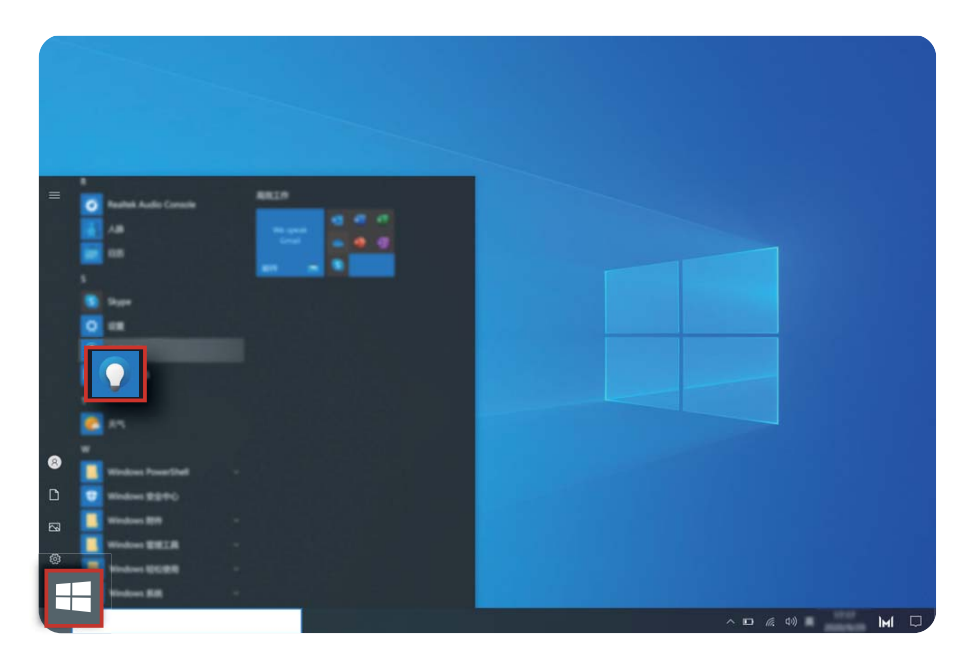

Volitelné příslušenství a software popsané v této příručce nemusí být dostupné nebo aktuální. Systémové prostředí popsané v této příručce se může lišit od skutečného systémového prostředí. Obrázky v této příručce se mohou lišit od skutečného produktu. Veškeré ilustrace jsou pouze informativní. Skutečný produkt se může lišit.

### **Kontrolky**

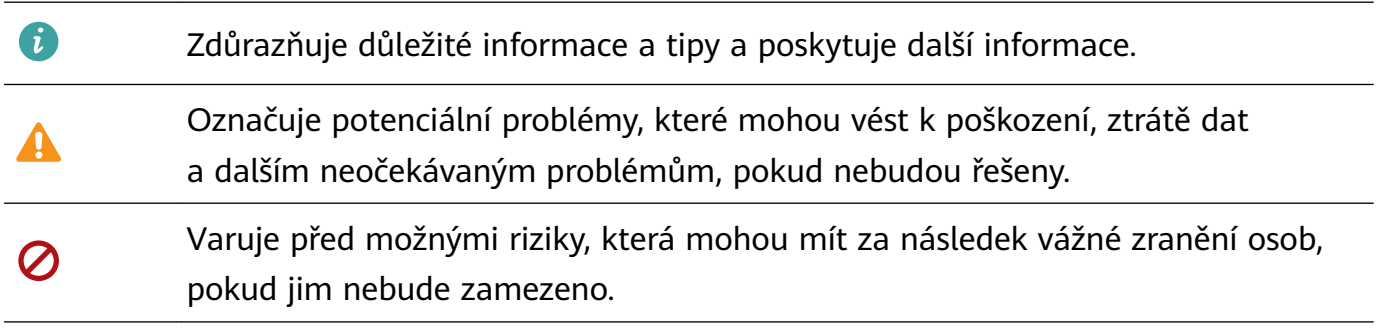

# <span id="page-24-0"></span>**Bezpečnostní informace**

Tato část obsahuje důležité informace o provozu přístroje. Najdete zde též informace o bezpečném používání přístroje. Před použitím přístroje si tyto informace pečlivě přečtěte.

### **Elektronický přístroj**

Nepoužívejte přístroj, je-li použití tohoto zařízení zakázáno. Přístroj nepoužívejte, pokud jeho používání může ohrozit nebo rušit jiná elektrická zařízení.

### **Rušení lékařských přístrojů**

- Řiďte se nařízeními vydanými nemocnicemi a zdravotními institucemi. Nepoužívejte přístroj, kde je to zakázáno.
- Některá bezdrátová zařízení mohou ovlivnit funkčnost naslouchadel a kardiostimulátorů. Více informací získáte u poskytovatele služeb.
- Výrobci kardiostimulátorů doporučují udržovat vzdálenost minimálně 15 cm mezi zařízením a kardiostimulátorem, aby se zabránilo vzájemnému rušení těchto dvou přístrojů. Jste-li uživatelem kardiostimulátoru, držte přístroj na opačné straně než kardiostimulátor a nenoste jej v přední kapse.

### **Ochrana sluchu při použití náhlavní soupravy**

- $\cdot \sqrt{\hat{\ }^2\!\!\!\!\!\!\!\times}$  Neposlouchejte při vysoké hlasitosti delší dobu zabráníte tak možnému poškození sluchu.
- Používání příliš hlasitě nastavené náhlavní soupravy může vést k poškození sluchu. Toto riziko snížíte zeslabením hlasitosti náhlavní soupravy na bezpečnou a příjemnou úroveň.
- Vysoká hlasitost při jízdě může rozptylovat a zvyšuje riziko nehody.

### **Oblasti s hořlavinami a výbušninami**

- Přístroj nepoužívejte v místě uskladnění hořlavin a výbušnin, například na čerpací stanici, ve skladišti oleje nebo v chemickém závodě. Používání přístroje v tomto prostředí zvyšuje riziko požáru nebo výbuchu. Dodržujte navíc pokyny uvedené v textu nebo zobrazené symboly.
- Přístroj neukládejte ani nepřepravujte v nádobách s hořlavými kapalinami, plyny nebo výbušninami.

### **Bezpečnost dopravy**

- Při používání tohoto přístroje dodržujte místní zákony a předpisy. Z důvodu rizika úrazu nepoužívejte bezdrátové zařízení během řízení.
- Věnujte se řízení. Vaší prvořadou odpovědností je řídit bezpečně.
- Vysokofrekvenční radiové signály mohou ovlivňovat činnost elektronických systémů vozidla. Další informace poskytne výrobce vozidla.
- V motorovém vozidle neumisťujte přístroj na airbag, ani do místa dosahu aktivovaného airbagu. Pokud tak učiníte, mohutná síla při nafukování airbagu vás může zranit.

• Nepoužívejte přístroj při letu v letadle nebo bezprostředně před nástupem do letadla. Používání bezdrátových zařízení v letadle může rušit bezdrátové sítě, což může být nezákonné a představuje nebezpečí pro provoz letadla.

### **Provozní prostředí**

- Vyhněte se prašnému, vlhkému nebo špinavému prostředí. Vyhněte se magnetickým polím. Použití přístroje v takovém prostředí může způsobit jeho poruchu.
- Chcete-li chránit přístroj před jakýmkoli nebezpečím způsobeným bleskem, nepoužívejte jej během bouřky.
- Ideální provozní teplota je 0°C až 35°C. Ideální skladovací teplota je -10°C až +45°C. Extrémní teplo nebo chlad může přístroj nebo příslušenství poškodit.
- Nevystavujte přístroj delší dobu přímému slunečnímu světlu (například na přístrojové desce vozidla).
- Chcete-li chránit přístroj nebo příslušenství před vznícením a jeho uživatele před úrazem elektrickým proudem, chraňte je před deštěm a vlhkostí.
- Uchovávejte přístroj z dosahu zdroje tepla a ohně, jakým je např. topení, mikrovlnná trouba, sporák, ohřívač vody, radiátor nebo svíčka.
- Přístroj nebo aplikace přestaňte na chvíli používat, pokud je přístroj přehřátý. Je-li kůže delší dobu vystavena přehřátému přístroji, mohou se objevit příznaky nízkoteplotních popálenin, jako jsou červené skvrny a tmavší pigmentace.
- Nedovolte dětem ani zvířatům, aby do přístroje nebo příslušenství kousaly nebo je cucaly. Může dojít k poškození nebo výbuchu.
- Dodržujte místní zákony a předpisy a respektujte soukromí a práva ostatních.

### **Bezpečnost dětí**

- S ohledem na bezpečnost dětí se řiďte všemi upozorněními. Hraní děti s přístrojem nebo jeho příslušenstvím může být nebezpečné. Přístroj obsahuje oddělitelné části, které mohou představovat nebezpečí udušení. Uchovávejte mimo dosah dětí.
- Přístroj a jeho příslušenství nejsou určeny pro používání dětmi. Děti by měly přístroj používat pouze pod dohledem dospělé osoby.

### **Příslušenství**

- Neschválený nebo kompatibilní síťový adaptér, nabíječka nebo baterie mohou způsobit požár, výbuch nebo vést k jiným nebezpečným situacím.
- Vybírejte pouze příslušenství, které výrobce zařízení schválil k použití s tímto modelem. Použití jiného příslušenství může vést ke zrušení záruky, porušení místních předpisů a zákonů a může být nebezpečné. Informace o dostupnosti schváleného příslušenství ve vašem okolí získáte od svého prodejce.

### **Bezpečnostní zásady pro práci s nabíječkou**

• U připojitelných zařízení by zásuvka měla být umístěna poblíž přístroje a měla by být snadno přístupná.

- Pokud nabíječku nepoužíváte, odpojte ji z elektrické zásuvky i z přístroje.
- Nabíječku chraňte před pádem či nárazem.
- Je-li napájecí kabel poškozen (např. jsou obnaženy vodiče nebo je kabel zlomený), nebo je-li zástrčka uvolněná, přestaňte neprodleně kabel používat. Pokračování v používání může vést k úrazu elektrickým proudem, ke zkratování nebo požáru.
- Nabíječku neodpojujte vytažením napájecího kabelu a nedotýkejte se napájecího kabelu mokrýma rukama.
- Nedotýkejte se přístroje ani nabíječky vlhkýma rukama. Pokud tak učiníte, může dojít ke zkratu, poruše nebo úrazu elektrickým proudem.
- Ujistěte se, že nabíječka splňuje požadavky klauzule 2.5 předpisů IEC60950-1/EN60950-1/ UL60950-1 a že je testována a schválena v souladu se státními nebo místními standardy.
- Přístroj připojujte k výrobkům, které jsou označeny logem USB-IF nebo u nich byl proveden program shody s USB-IF.

### **Bezpečnostní zásady pro práci s baterií**

- Póly baterie nepřikládejte k vodivým materiálům, jako jsou např. klíče, šperky nebo jiné kovové předměty. Může dojít ke zkratu baterie s následným zraněním či popálením.
- Baterii chraňte před nadměrným teplem a přímým slunečním zářením. Neumísťujte ji na nebo do topných zařízení, jako jsou mikrovlnné trouby, sporáky či radiátory. Baterie mohou při přehřátí explodovat.
- Nepokoušejte se baterii upravit nebo předělat, vsunovat do ní cizí předměty, ponořovat ji do vody nebo ji vystavovat působení vody či jiné kapaliny. Pokud tak učiníte, může dojít k požáru, výbuchu nebo jiným nebezpečným situacím.
- V případě úniku elektrolytu z baterie zajistěte, aby elektrolyt nepřišel do styku s pokožkou a nevnikl do očí. Pokud elektrolyt přijde do styku s pokožkou nebo stříkne do očí, postižené místo neprodleně omyjte čistou vodou a konzultujte stav s lékařem.
- Pokud během nabíjení nebo skladování baterie dojde k její deformaci, změně barvy nebo nadměrnému zahřívání, neprodleně přestaňte přístroj používat a baterii vyjměte. Další používání může vést k vytečení baterie, požáru nebo výbuchu.
- Baterii neodhazujte do ohně, protože může dojít k explozi. Poškozené baterie mohou také explodovat.
- Použité baterie likvidujte v souladu s místními předpisy. Nesprávné používání baterie může vést k požáru, výbuchu nebo jiné nebezpečné situaci.
- Nedovolte dětem ani zvířatům, aby do baterie kousaly nebo ji cucaly. Může dojít k poškození nebo výbuchu.
- Baterii nerozbíjejte, neprorážejte ani ji nevystavujte velkému vnějšímu tlaku. Pokud tak učiníte, může dojít ke zkratu nebo přehřátí.
- Přístroj ani baterii nevystavujte žádnému nárazu. Pokud přístroj nebo baterie upadnou, zejména na tvrdou plochu, může dojít k jejich poškození.
- Pokud se doba pohotovostního režimu přístroje výrazně zkracuje, baterii vyměňte.

• Zařízení má integrovanou baterii. Nepokoušejte se baterii vyměňovat sami. V opačném případě nemusí zařízení fungovat správně nebo může dojít k poškození baterie. Z důvodu vaší osobní bezpečnosti a pro zajištění, že vaše zařízení funguje správně, vám důrazně doporučujeme obrátit se na autorizované centrum služeb Huawei, kde baterii vymění.

### **Čištění a údržba**

- Přístroj i příslušenství udržujte suché. Nepokoušejte se jej vysušit externím zdrojem tepla, například v mikrovlnné troubě nebo fénem.
- Přístroj ani příslušenství nevystavujte extrémnímu teplu nebo chladu. Tyto vnější podmínky mohou rušivě zasahovat do správné funkce, což může vést k požáru nebo výbuchu.
- Zabraňte nárazu, který může vést k poruše přístroje, přehřátí, požáru nebo výbuchu.
- Před čištěním nebo údržbou přístroj přestaňte používat, ukončete všechny aplikace a odpojte všechny k němu připojené kabely.
- K čištění přístroje nebo příslušenství nepoužívejte žádné chemické čisticí prostředky, prášky či jiné chemické látky (jako alkohol a benzen). Tyto látky mohou díly poškodit nebo představují nebezpečí vzniku požáru. Přístroj i příslušenství očistěte čistým, měkkým a suchým hadříkem.
- Do blízkosti přístroje nepokládejte na delší dobu magnetické karty, jako jsou kreditní a telefonní karty. V opačném případě se mohou karty s magnetickým pruhem poškodit.
- Zařízení ani jeho příslušenství nerozebírejte ani nepředělávejte. Takovým zásahem dojde k zániku záruky a výrobce se zbavuje odpovědnosti za škodu. V případě poškození kontaktujte autorizované centrum služeb Huawei a požádejte o pomoc či opravu.
- Pokud při nárazu dojde k popraskání obrazovky zařízení, okamžitě zařízení přestaňte používat. Nedotýkejte se rozbitých částí a ani se je nepokoušejte odstranit. Okamžitě kontaktujte centrum služeb Huawei.

### **Informace o likvidaci a recyklaci**

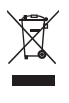

Symbol baterie na produktu, baterii, literatuře nebo balení znamená, že produkty a baterie by měly být odvezeny do sběrných míst určených místními úřady pro separovaný odpad na konci životnosti. Tím bude zajištěno, že odpad EEZ bude recyklován a zpracováván způsobem, který šetří cenné materiály a chrání lidské zdraví a životní prostředí.

Další informace získáte od místních úřadů, maloobchodníka, služby svozu komunálního odpadu nebo na naší webové stránce https://consumer.huawei.com/en/.

### **Omezení nebezpečných látek**

Toto zařízení a jeho elektrické příslušenství jsou v souladu s místními platnými nařízeními o omezení používání některých nebezpečných látek v elektrických a elektronických zařízeních, jako jsou například nařízení EU REACH, směrnice RoHS a o bateriích (jsou-li součástí

dodávky). Další informace týkající se shody s nařízeními REACH a RoHS získáte na webu https://consumer.huawei.com/certification.

# <span id="page-29-0"></span>**Zabezpečení osobních informací a údajů**

Používání některých funkcí nebo aplikací jiných dodavatelů ve vašem zařízení může vést ke ztrátě vašich osobních informací a údajů nebo k jejich zpřístupnění jiným dodavatelům. Své osobní údaje ochráníte pomocí následujících opatření:

- Umístěte zařízení na bezpečné místo, aby se zabránilo neoprávněnému použití.
- Nastavte zámek obrazovky a nastavte heslo nebo gesto odemknutí.
- Nebudete-li otevírat zprávy ani e-maily od cizích lidí, pomůžete chránit zařízení před nákazou virem.
- Používáte-li zařízení k procházení internetu, nenavštěvujte webové stránky, které by mohly představovat riziko zabezpečení aby se zabránilo odcizení vašich osobních údajů.
- Používáte-li služby jako například přenosný Wi-Fi hotspot nebo Bluetooth, nastavte pro tyto služby hesla, abyste zabránili neoprávněnému přístupu. Vypněte tyto služby, pokud je nepoužíváte.
- Nainstalujte zabezpečovací software zařízení a pravidelně vyhledávejte viry.
- Použití neoprávněného softwaru jiných dodavatelů k aktualizaci zařízení může zařízení poškodit nebo ohrozit vaše osobní informace. Doporučuje se aktualizovat prostřednictvím funkce aktualizace zařízení online nebo si stáhnout oficiální aktualizační balíčky pro daný model zařízení od společnosti Huawei.
- Při získávání aplikací od jiných dodavatelů se vždy ujistěte, že pocházejí z legitimního zdroje. Stažené aplikace jiných dodavatelů musí být kontrolovány antivirovým programem.
- Nainstalujte zabezpečovací software nebo záplaty vydávané společností Huawei nebo oprávněními poskytovateli aplikací jiných dodavatelů.
- Některé aplikace vyžadují přenos informací o poloze. V důsledku toho může třetí strana sdílet informace o poloze, kde se nacházíte.
- Některé aplikace jiných dodavatelů mohou sbírat detekční a diagnostické informace o vašem zařízení s cílem zlepšit své produkty a služby.

# <span id="page-30-0"></span>**Právní upozornění**

### **Autorská práva © Huawei 2020. Všechna práva vyhrazena.**

Produkt popsaný v této příručce může obsahovat software společnosti Huawei a případných poskytovatelů licencí, který je chráněn autorskými právy. Zákazníci nesmí uvedený software žádným způsobem reprodukovat, šířit, upravovat, dekompilovat, disasemblovat, dešifrovat, extrahovat, zpětně analyzovat, pronajímat, postupovat nebo sublicencovat, pokud nejsou takováto omezení zakázána použitelnými právními předpisy nebo pokud nejsou takovéto akce schváleny příslušnými držiteli autorských práv.

### **Ochranné známky a oprávnění**

Slovní ochranná známka a loga *Bluetooth*® jsou registrované ochranné známky vlastněné společností Bluetooth SIG, Inc. a společnost Huawei Technologies Co., Ltd. je používá na základě licence. Huawei Device Co., Ltd. je dceřinou společností společnosti Huawei Technologies Co., Ltd.

Wi-Fi® , logo Wi-Fi CERTIFIED a logo Wi-Fi jsou ochranné známky společnosti Wi-Fi Alliance.

Pojmy HDMI a HDMI High-Definition Multimedia Interface a rovněž logo HDMI jsou ochranné známky nebo zapsané ochranné známky společnosti HDMI Licensing Administrator, Inc. ve Spojených státech a dalších zemích.

Microsoft a Windows jsou ochranné známky skupiny společností Microsoft.

Jiné uváděné ochranné známky, produkty, služby a názvy společností mohou být majetkem příslušných vlastníků.

### **Upozornění**

Některé funkce tohoto produktu a jeho příslušenství popsané v této příručce jsou závislé na nainstalovaném softwaru a na kapacitě a nastavení místní sítě, a proto nemusí být aktivní nebo mohou být omezeny místními operátory či poskytovateli služeb sítě.

Z toho důvodu zde uvedený popis nemusí plně odpovídat produktu a jeho příslušenství, které jste zakoupili.

Společnost Huawei si vyhrazuje právo na změnu nebo úpravu jakýchkoli informací nebo technických údajů uvedených v této příručce, a to bez předchozího upozornění a bez jakékoli odpovědnosti.

### **Prohlášení o softwaru třetích stran**

Společnost Huawei není majitelem duševního vlastnictví, pokud jde o software a aplikace třetích stran, které jsou dodány s tímto produktem. Z tohoto důvodu společnost Huawei neposkytuje žádné záruky jakéhokoli druhu na software a aplikace třetích stran. Společnost Huawei rovněž neposkytuje podporu zákazníkům, kteří využívají software a aplikace třetích stran, ani nenese odpovědnost za funkčnost a vlastnosti softwaru a aplikací třetích stran.

Služby softwaru a aplikací třetích stran mohou být kdykoli přerušeny nebo ukončeny a společnost Huawei nezaručuje dostupnost žádného obsahu a služby. Třetí strany poskytují obsah a služby prostřednictvím síťových nebo přenosových nástrojů, nad kterými nemá společnost Huawei kontrolu. V maximálním rozsahu přípustném použitelnými právními předpisy společnost Huawei výslovně prohlašuje, že neposkytuje odškodnění a nenese odpovědnost za služby poskytované třetími stranami ani za přerušení či ukončení poskytování obsahu či služeb třetích stran.

Společnost Huawei neodpovídá za legálnost, kvalitu ani jakékoli jiné aspekty jakéhokoli softwaru, který je v tomto produktu nainstalovaný, ani za jakákoli odeslaná či stažená díla třetích stran v jakékoli podobě, včetně textu, obrázků, videí, softwaru apod. Riziko veškerých následků instalace softwaru nebo odesílání či stahování děl třetích stran, včetně nekompatibility softwaru a tohoto produktu, nesou zákazníci.

### **VYLOUČENÍ ZÁRUK**

VEŠKERÝ OBSAH TÉTO PŘÍRUČKY SE POSKYTUJE "TAK, JAK JE". POKUD JDE O PŘESNOST, SPOLEHLIVOST A OBSAH TÉTO PŘÍRUČKY, S VÝHRADOU POUŽITELNÝCH PRÁVNÍCH PŘEDPISŮ SE NEPOSKYTUJÍ ŽÁDNÉ ZÁRUKY JAKÉHOKOLI DRUHU, VÝSLOVNĚ UVEDENÉ ANI MLČKY PŘEDPOKLÁDANÉ, ZEJMÉNA PŘEDPOKLÁDANÉ ZÁRUKY PRODEJNOSTI A VHODNOSTI PRO KONKRÉTNÍ ÚČEL.

V NEJŠIRŠÍ MOŽNÉ MÍŘE PŘÍPUSTNÉ PODLE POUŽITELNÝCH PRÁVNÍCH PŘEDPISŮ NENESE SPOLEČNOST HUAWEI ODPOVĚDNOST ZA ŽÁDNÉ ZVLÁŠTNÍ, NÁHODNÉ, NEPŘÍMÉ NEBO NÁSLEDNÉ ŠKODY ANI ZA UŠLÝ ZISK, UŠLÉ OBCHODNÍ PŘÍLEŽITOSTI, UŠLÉ TRŽBY, ZTRÁTU DAT, ZTRÁTU DOBRÉ POVĚSTI NEBO ZTRÁTU OČEKÁVANÝCH ÚSPOR, BEZ OHLEDU NA TO, ZDA JSOU TAKOVÉ ZTRÁTY PŘEDVÍDATELNÉ ČI NEPŘEDVÍDATELNÉ.

MAXIMÁLNÍ ODPOVĚDNOST (TOTO OMEZENÍ SE NEVZTAHUJE NA ODPOVĚDNOST ZA ŠKODY NA ZDRAVÍ V ROZSAHU, V NĚMŽ TAKOVÉTO OMEZENÍ ZAKAZUJÍ POUŽITELNÉ PRÁVNÍ PŘEDPISY) SPOLEČNOSTI HUAWEI PLYNOUCÍ Z POUŽÍVÁNÍ PRODUKTŮ POPSANÝCH V TÉTO PŘÍRUČCE JE OMEZENA NA ČÁSTKU ZAPLACENOU ZÁKAZNÍKEM PŘI KOUPI TOHOTO PRODUKTU.

### **Dovozní a vývozní omezení**

Zákazníci musí dodržovat veškeré použitelné právní předpisy o dovozu nebo vývozu. K vývozu, opětovnému vývozu nebo dovozu produktu zmíněného v této příručce, včetně obsaženého softwaru a technických dat, si musí opatřit veškerá potřebná povolení a licence.

### **Zásady ochrany osobních údajů**

Nejlépe pochopíte, jak chráníme vaše osobní údaje, pokud si přečtete zásady ochrany osobních údajů na webu https://consumer.huawei.com/privacy-policy.

### **Další nápověda**

Navštivte https://consumer.huawei.com/en/support a získejte aktuální kontaktní informace pro vaši zemi nebo oblast.

VŠECHNY OBRÁZKY A ILUSTRACE V TÉTO PŘÍRUČCE, MIMO JINÉ VČETNĚ BARVY ZAŘÍZENÍ, VELIKOSTI A OBSAHU OBRAZOVKY, JSOU POUZE ILUSTRATIVNÍ. SKUTEČNÉ ZAŘÍZENÍ SE MŮŽE LIŠIT. ŽÁDNÁ ČÁST TÉTO PŘÍRUČKY NEPŘEDSTAVUJE JAKOUKOLI ZÁRUKU, VÝSLOVNOU ANI NAZNAČENOU.